**Please read this document carefully before installation!**

# **Signal Line Power ADSL Loop Extender AER800-1PL & AEC-B1PL**

### **Installation Manual**

**Version: 1.0**

**Widearea Telecommunication Technology Co., Ltd** Chengdu, Sichuan, China Tel: +8628-84207501 Fax: +8628-84209696 Web Site: http://www.widearea.com.cn

## **Preface**

This manual is bringing to you that how to use this product. To the best use of the product, read this manual thoroughly before use and keep this manual handy for ease of reference.

- The contents of this document may be updated in the future, without prior notice.
- This booklet was created with thorough attention to the content. If, however, you have any question, spot an error, or find a description lacking, please contact us according to the information in the bottom of the booklet.
- We reserved all rights of brand names and trademarks.

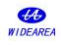

### **Contents**

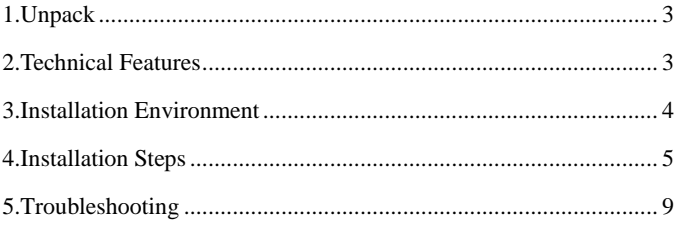

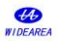

### **1.Unpack**

Unpack equipment carefully; check for completeness against the purchase order. Notify supplier if items are missing.

**Note:** Please keep the packing material. All equipment returned must be packed in the original packing material.

Inspect equipment for shipping damage, including bent or loose hardware, and broken connectors.

If equipment was damaged in transit, please contact supplier.

Product list

- $\triangleright$  AER800-1PL, one
- > AEC-B1PL, one
- $\triangleright$  Installation manual, one

### <span id="page-3-0"></span>**2.Technical Features**

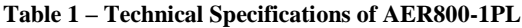

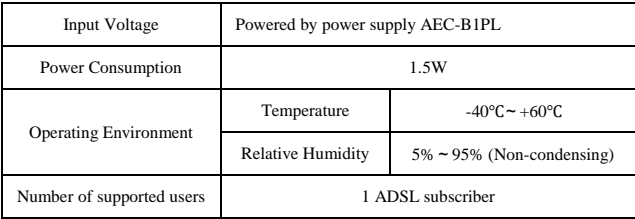

#### **Table 2 - Technical Specifications of AEC-B1PL**

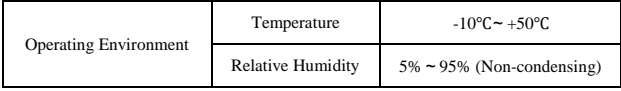

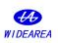

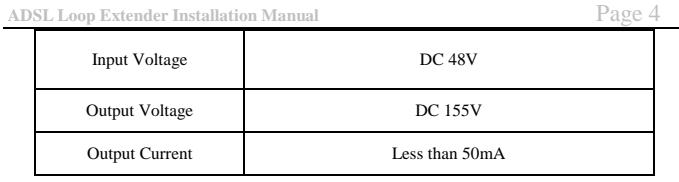

### <span id="page-4-0"></span>**3.Installation Environment**

#### **3.1 The actual lines connecting of equipment** ...................................... POT **CO CPE switch**  $\ddot{}$ Power Supply ADSL+PO ADSL+PO ADSL **Power Supply**  $\overline{\phantom{0}}$ **DSLAM** Supply **in the contract of the splitter** splitter Loop L2 L1 Mode Extender m ADS  $\ddot{\phantom{1}}$

#### Figure 1 Actual lines connecting

- L1: The signal twist pair connecting power supply to Extender
- L2: The signal twist pair connecting ADSL Loop Extender to Modem.

#### **3.2 Ensure the upstream/downstream rate is no less than 128kbps/512kbps.**

#### **3.3 Resistance and distance demand**

#### **The recommended installation conditions are as follows.**

#### ①**26 AWG twist pair**

The demand about resistance and distance is as follows:

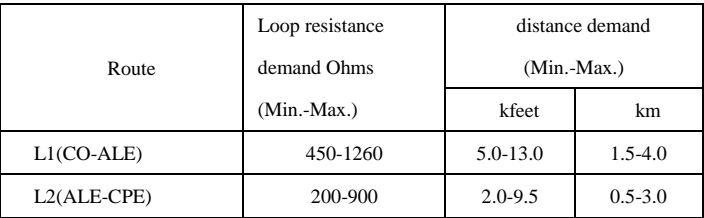

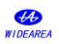

**ADSL Loop Extender Installation Manual** Page 5

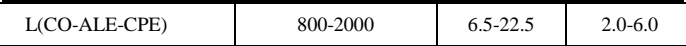

#### ②**24 AWG twist pair**

The demand about resistance and distance is as follows:

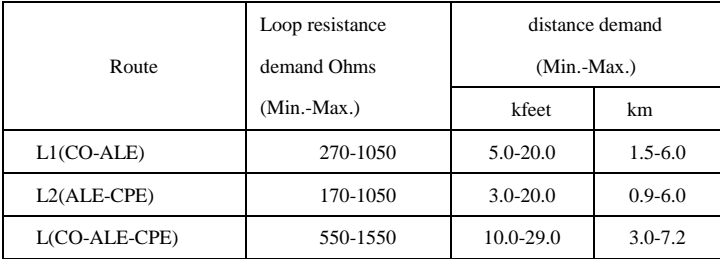

If the loop resistance between Extender and Modem is lower than the demand value, the LA800 which you could choose and buy from our company can be added to increase loop resistance. The option LA800 is to be installed between splitter and Modem when used on a line with analog voice. Here is the application of LA800 below:

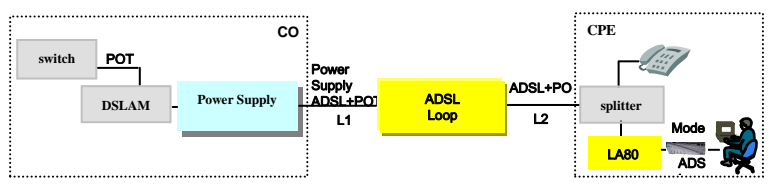

Figure 2 the Application of LA800

### <span id="page-5-0"></span>**4.Installation Steps**

The AER800-1PL is deployed with AEC-B1PL. Commonly, the ADSL Loop Extender is installed in the junction cabinet, or on the pole at the middle locality, the power supply is installed at CO. The details about ADSL Loop Extender and

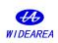

Power Supply installation are as follows.

#### 4.1 Install the power supply (AEC-B1PL)

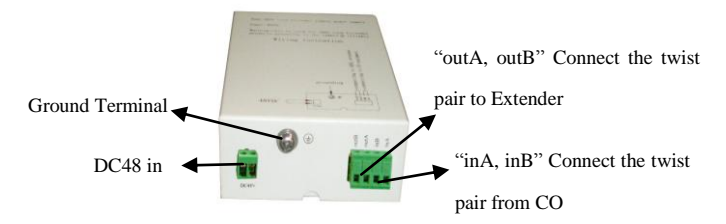

**Figure3 Picture of AEC-B1PL back panel**

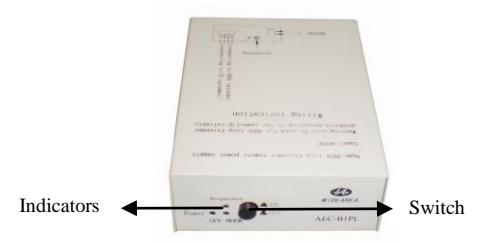

### **Figure4 Picture of AEC-B1PL front panel**

- Power: Power indicator.
- $\checkmark$  OFF-HOOK: when the telephone is picking, the light will be on.
- $\checkmark$  Sequence: If the light is on that line sequence inputted incorrectly, please exchange "inA, inB" line sequence, to input correctly, the light will be off.
- 1) Connect the power cord of DC48V:
- 2) The supplied accessories include power cord for DC -48V. Connect it to the DC -48V power source with good connection.
- 3) Connect the twist pair from DSLAM/Switch:

No additional copper pair is required for power. Choose the signal line from

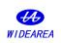

the DSLAM/Switch, connect it to the "inA, inB" terminal of AEC-C1PL.

**Notice: Do not connect the cable of the DSLAM /Switch to the "outA, outB" terminal, or else, the equipment would be damaged.**

4) Connect the twist pair to the Extender:

Choose the signal line linked to the Extender, connect it to "outA, outB" terminal of AEC-C1PL.

**Notice: Do not connect the cable of the junction cabinet to the "inA, inB" terminal, or else, the equipment would be damaged.**

5) Connect the ground cable:

Copper-core wire with no less than  $2.5$ mm<sup>2</sup> section area is required as ground wire. One end of the wire should connect to Power Supply's ground terminal. The other end of the wire should connect to a good grounding point. ( Suggestion: grounding resistance is less than 5Ω).

After the installation completion, press DC48V power switch, power indicator light turn green, said that normal power supply, At the same time, observe whether the line sequence indicator (red) is always lighted. If always light, exchange the line sequence till the indicator out. The normal operation status of the indicator is extinct.

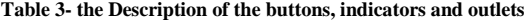

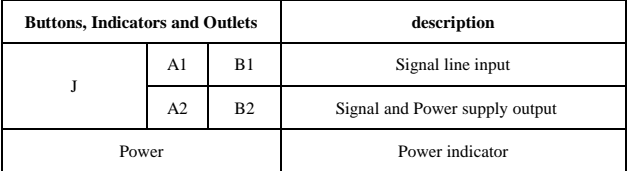

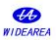

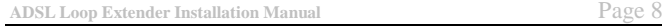

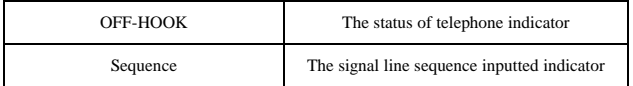

Note: 1. In this table, the "J" indicates any of the outlet "J1  $\sim$  J13"

#### **4.2 Place the ADSL Loop Extender**

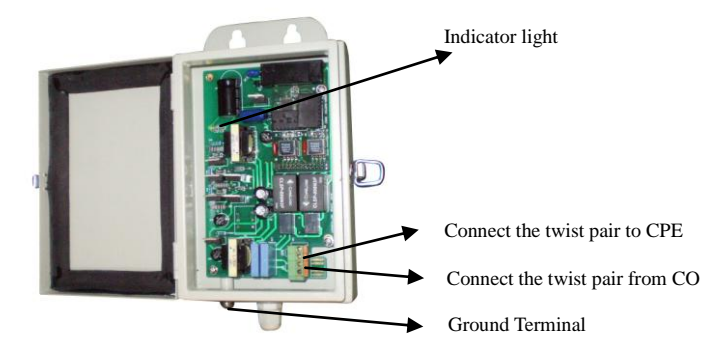

Figure5 Picture of AER800-1PL

1) Connecting the ground cable:

Copper-core wire with no less than  $1.5$ mm<sup>2</sup> section area is required as ground wire. One end of the wire should connect to ADSL Loop Extender's ground terminal. The other end of the wire should connect to a good grounding point. (Suggestion: grounding resistance is less than 5Ω).

2) Connect the cable:

Connect the line from DSLAM and power supply to "CO" socket, connect the line linked to the modem to the "CPE" socket.

Attention: The Power Supply should NOT be turn on until the Extender installation is finished.

3) Observation the indicator light:

After cable connected well and power supply is on, press DC48 switch on to

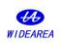

check whether the indicator light is solid on always, always is normal.

4) Close the lid of ADSL Loop Extender and pinched it firmly.

#### **4.3 Power up**

After confirming that all the twist-pair cables are connected correctly and enclosure is securely installed, press DC48V power switch to power up the system. The ADSL Loop Extender will work in 20 seconds after power is supplied steadily.

### <span id="page-9-0"></span>**5.Troubleshooting**

**If the ADSL Loop Extender can't work well, please compare to the Table5 and Table6 to find out the problems.** 

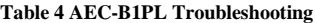

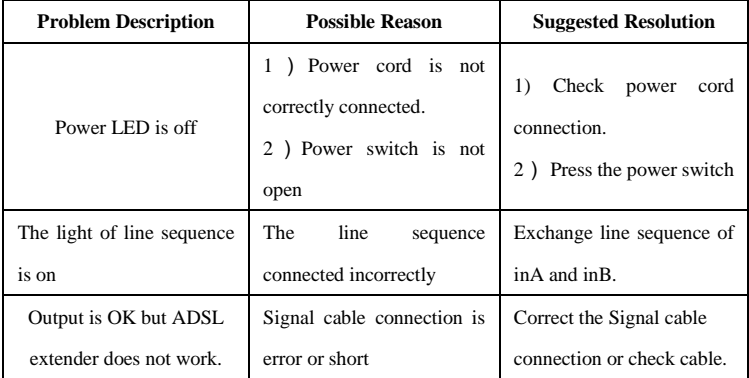

**Table 4 ADSL Loop Extender Troubleshooting**

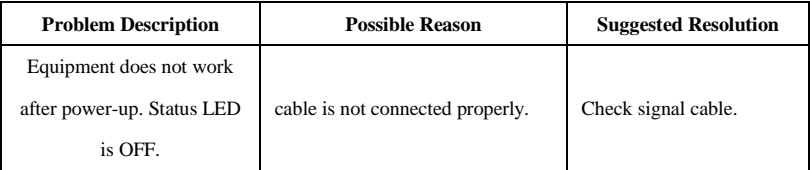

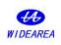

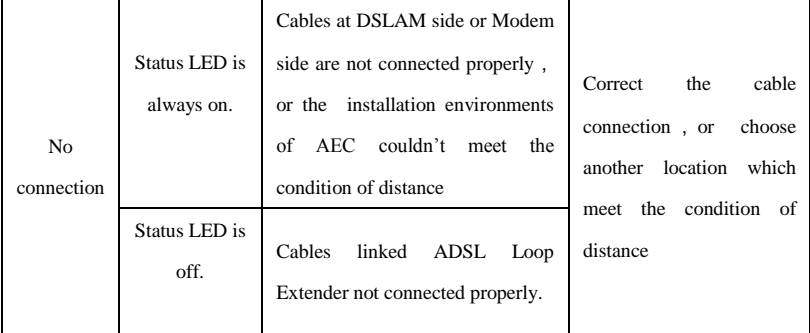

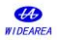